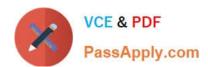

# **AZ-204**<sup>Q&As</sup>

**Developing Solutions for Microsoft Azure** 

# Pass Microsoft AZ-204 Exam with 100% Guarantee

Free Download Real Questions & Answers PDF and VCE file from:

https://www.passapply.com/az-204.html

100% Passing Guarantee 100% Money Back Assurance

Following Questions and Answers are all new published by Microsoft
Official Exam Center

- Instant Download After Purchase
- 100% Money Back Guarantee
- 365 Days Free Update
- 800,000+ Satisfied Customers

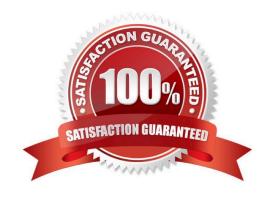

# https://www.passapply.com/az-204.html 2024 Latest passapply AZ-204 PDF and VCE dumps Download

#### **QUESTION 1**

#### **DRAG DROP**

You develop and deploy an Azure Logic App that calls an Azure Function app. The Azure Function App includes an OpenAPI (Swagger) definition and uses an Azure Blob storage account. All resources are secured by using Azure Active

Directory (Azure AD).

The Logic App must use Azure Monitor logs to record and store information about runtime data and events. The logs must be stored in the Azure Blob storage account.

You need to set up Azure Monitor logs and collect diagnostics data for the Azure Logic App.

Which three actions should you perform in sequence? To answer, move the appropriate actions from the list of actions to the answer area and arrange them in the correct order.

#### Select and Place:

| Actions                                             | Answer Area |           |
|-----------------------------------------------------|-------------|-----------|
| Create action groups and alert rules.               |             |           |
| Create a Log Analytics workspace.                   |             |           |
| Install the Logic Apps Management solution.         | <b>©</b>    | <b>⊗</b>  |
| Add a diagnostic setting to the Azure Function App. | <b>③</b>    | $\otimes$ |
| Create an Azure storage account.                    |             |           |
| Add a diagnostic setting to the Azure Logic App.    |             |           |

#### Correct Answer:

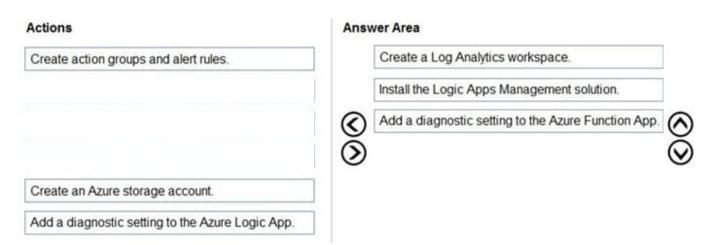

# VCE & PDF PassApply.com

# https://www.passapply.com/az-204.html

2024 Latest passapply AZ-204 PDF and VCE dumps Download

Step 1: Create a Log Analytics workspace

Before you start, you need a Log Analytics workspace.

Step 2: Install the Logic Apps Management solution

To set up logging for your logic app, you can enable Log Analytics when you create your logic app, or you can install the Logic Apps Management solution in your Log Analytics workspace for existing logic apps.

Step 3: Add a diagnostic setting to the Azure Logic App

Set up Azure Monitor logs

In the Azure portal, find and select your logic app.

On your logic app menu, under Monitoring, select Diagnostic settings > Add diagnostic setting.

Reference:

https://docs.microsoft.com/en-us/azure/logic-apps/monitor-logic-apps-log-analytics

#### **QUESTION 2**

You are a developer at your company.

You need to edit the workflows for an existing Logic App.

What should you use?

A. the Enterprise Integration Pack (EIP)

B. the Logic App Code View

C. the API Connections

D. the Logic Apps Designer

Correct Answer: A

For business-to-business (B2B) solutions and seamless communication between organizations, you can build automated scalable enterprise integration workflows by using the Enterprise Integration Pack (EIP) with Azure Logic Apps.

Reference: https://docs.microsoft.com/en-us/azure/logic-apps/logic-apps-enterprise-integration-overview https://docs.microsoft.com/en-us/azure/logic-apps/logic-apps-author-definitions

#### **QUESTION 3**

**DRAG DROP** 

You need to ensure that PolicyLib requirements are met.

How should you complete the code segment? To answer, drag the appropriate code segments to the correct locations.

2024 Latest passapply AZ-204 PDF and VCE dumps Download

Each code segment may be used once, more than once, or not at all. You may need to drag the split bar between panes

or scroll to view content.

NOTE: Each correct selection is worth one point.

Select and Place:

| Code segments                                   |  |
|-------------------------------------------------|--|
| rocess                                          |  |
| nitialize                                       |  |
| elemetry.Sequence                               |  |
| TelemetryProcessor                              |  |
| TelemetryInitializer                            |  |
| elemetry.Context                                |  |
| ventGridController.EventId.Value                |  |
| (EventTelemetry)telemetry).Properties["EventId" |  |

# **Answer Area**

Correct Answer:

2024 Latest passapply AZ-204 PDF and VCE dumps Download

| Code segments                     |  |
|-----------------------------------|--|
| Process                           |  |
| telemetry.Sequence                |  |
| ITelemetryProcessor               |  |
|                                   |  |
| EventGridController.EventId.Value |  |

## **Answer Area**

Scenario: You have a shared library named PolicyLib that contains functionality common to all ASP.NET Core web services and applications. The PolicyLib library must:

1.

Exclude non-user actions from Application Insights telemetry.

2.

Provide methods that allow a web service to scale itself.

3.

Ensure that scaling actions do not disrupt application usage.

Box 1: ITelemetryInitializer

Use telemetry initializers to define global properties that are sent with all telemetry; and to override selected behavior of the standard telemetry modules.

Box 2: Initialize

Box 3: Telemetry.Context

Box 4: ((EventTelemetry)telemetry).Properties["EventID"]

2024 Latest passapply AZ-204 PDF and VCE dumps Download

Reference:

https://docs.microsoft.com/en-us/azure/azure-monitor/app/api-filtering-sampling

#### **QUESTION 4**

**HOTSPOT** 

You need to configure API Management for authentication.

Which policy values should you use? To answer, select the appropriate options in the answer area.

NOTE: Each correct selection is worth one point.

Hot Area:

# **Answer Area**

| Setting        | Value                                                                     |  |
|----------------|---------------------------------------------------------------------------|--|
| Policy         |                                                                           |  |
|                | Check HTTP header Restrict caller IPs Limit call rate by key Validate JWT |  |
| Policy section | ▼                                                                         |  |
|                | Inbound<br>Outbound                                                       |  |

Correct Answer:

2024 Latest passapply AZ-204 PDF and VCE dumps Download

# Answer Area

Policy

Check HTTP header
Restrict caller IPs
Limit call rate by key
Validate JWT

Policy section

Inbound
Outbound

Box 1: Validate JWT

The validate-jwt policy enforces existence and validity of a JWT extracted from either a specified HTTP Header or a specified query parameter.

Scenario: User authentication (see step 5 below)

The following steps detail the user authentication process:

1.

The user selects Sign in in the website.

2.

The browser redirects the user to the Azure Active Directory (Azure AD) sign in page.

3.

The user signs in.

4.

Azure AD redirects the user\\'s session back to the web application. The URL includes an access token.

5.

The web application calls an API and includes the access token in the authentication header. The application ID is sent as the audience ('aud') claim in the access token.

6.

The back-end API validates the access token.

Incorrect Answers:

1.

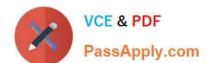

2024 Latest passapply AZ-204 PDF and VCE dumps Download

Limit call rate by key - Prevents API usage spikes by limiting call rate, on a per key basis.

2.

Restrict caller IPs - Filters (allows/denies) calls from specific IP addresses and/or address ranges.

3.

Check HTTP header - Enforces existence and/or value of a HTTP Header.

Box 2: Outbound

Reference: https://docs.microsoft.com/en-us/azure/api-management/api-management-access-restriction-policies

#### **QUESTION 5**

You are developing an Azure Durable Function to manage an online ordering process.

The process must call an external API to gather product discount information.

You need to implement Azure Durable Function.

Which Azure Durable Function types should you use? Each correct answer presents part of the solution

NOTE: Each correct selection is worth ore point

- A. Orchestrator
- B. Entity
- C. Activity
- D. Client

Correct Answer: AB

The Durable Functions extension exposes a set of built-in HTTP APIs that can be used to perform management tasks on orchestrations, entities, and task hubs. These HTTP APIs are extensibility webhooks that are authorized by the Azure Functions host but handled directly by the Durable Functions extension.

Reference: https://docs.microsoft.com/en-us/azure/azure-functions/durable-functions-http-api

AZ-204 VCE Dumps

AZ-204 Study Guide

**AZ-204 Braindumps**